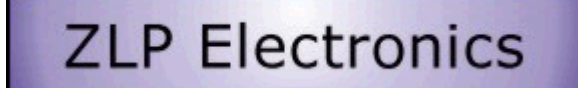

## **Using the Y4 cable with the FT857 FT897**

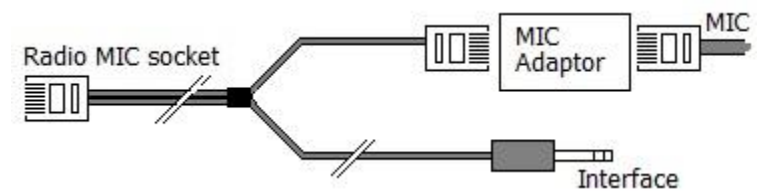

Turn off radio and the interface.

On the FT857, remove the radios front panel. It simply "unclips and slides to one side" for easy mic

Change FT857 and FT897 remove the radios mic. Insert the stereo 3.5mm jack into the interface socket. Insert the RJ45 with the two leads into the radios mic socket. This needs to seat correctly and you should feel it "seat" when inserting. Sometimes it is necessary to push the rear of the RJ45 connector down slightly to get a good connection. Try this a few times to get the "feel" for making the connection. It's far easier to do than to describe.

Fit the mic adaptor to the RJ45 on the short lead. Plug the mic into the free end of the adaptor. Turn on the radio. Turn on the interface. Configure your radio.

There are only two radio menu settings that need to be set, these are fully documented in the radios operator manual but many have trouble finding them or do not realise that they need to be set.

## Radio settings

Menu 19 - "CAT RATE" to 4800bps or 9600bps, your radio does not support higher than 9600 baud via the mic socket.

Menu 59 – "MIC SEL" to CAT

If you have been using your 8 pin CAT/LINEAR/TUNER socket for CAT and now wish to use it for another purpose then don't forget to reconfigure menu 20. Yes, you can still use it for CAT and have a second CAT interface connected at the same time as the Y4. Please note that when you select CAT rather than RMT in menu 59, you are deselecting all mic functions other than PTT and mic audio, and selecting CAT functionality instead. Start your software.

You will now need to set your software so that 4800 or 9600 baud is used, to match above setting. Configure your software to use the virtual comport provided by Windows and the interface. It is VITAL that the USB connection is made BEFORE starting your software. Some software only looks for the USB drivers when the software first starts, and so may not find your interface if you didn't switch it on BEFORE starting your software. If you don't know what virtual comport the interface and Windows has provided you with, then simply disconnect the CAT connection from the interface and run the test program. This will report finding a ZLP cable on comport[x], you should configure your software to use this comport. Or use Windows device manager to determine the comport provided. WE DO NOT RECOMMEND USING AUTODETECT. Whilst this works if you have no other equipment on your other comports, it often tries to connect to the first item found on the first comport it finds. This first item may not be a cat interface at all. Not surprisingly, the software will probably fail to read the vfo frequency on a modem…..

When you have your connection, refit the radios front panel, routing the Y4 cables through the appropriate gap left in the radio housing for connection leads, whilst maintaining the Y4's connection to the mic socket. If using the FT897 you will not need to refit the front panel as you did not need to remove it. Note that although you can program your radios memories via your radios cat system [rear socket only]. Your radio does not support memory programming via the mic socket.

The Y4 lead is designed for operation with the Yaesu MH-31 standard mic supplied with the radio. However, you can use other microphones provided they do not need power from the radio. Some microphones that need power from the radio also have a setting that enables them to work without power. The Yaesu MD-100 for example needs to be set in "pass-through" mode to operate correctly.